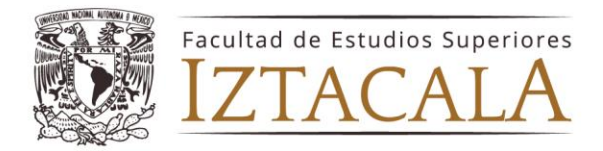

## **Instructivo para la elección de plaza/sede hospitalaria para Servicio Social Promoción 01 de agosto del 2024 al 31 de julio del 2025.**

Estimado alumno, a continuación, encontrarás una serie de sugerencias y disposiciones que te serán de gran utilidad para llevar a cabo la elección de plaza de Servicio Social.

1.--Deberás subir a la siguiente liga:

**https://antares.iztacala.unam.mx/medicina/index.php/servicio\_social/envio \_documentos**

Una fotografía en blanco y negro con uniforme blanco. Mujeres: cabello recogido, blusa sin escote, maquillaje y aretes discretos. Hombres: sin barba ni bigote y cabello bien recortado, a 300 DPI (413 pixeles de ancho por 591 pixeles de alto) formato JPG a partir del **20 de junio del 2024 y hasta las 18:00 horas del 28 de junio de 2024.**

2.-- Del **03 al 16 de julio del 2024** deberás subir a la página:

https://antares.iztacala.unam.mx/medicina/index.php/servicio\_social/envio\_documentos la carta de terminación de Internado, **con el promedio obtenido** por la Institución sede.

3.-- La elección de plazas de Servicio Social se llevará a cabo los días 18 y 19 de julio del 2024 a partir de las 9:00 horas, a través de la plataforma ZOOM. Un día antes, al correo que registraste te llegará la invitación para ingresar a la sala.

4.-- Para ingresar a la plataforma, deberás de contar con dispositivos que tengan acceso a internet, de preferencia pc o lap top y en caso de urgencia, auxiliares como celular, tableta o iPad. **TODOS** tus dispositivos deberán de contar con la aplicación de ZOOM y estar personalizados con el **número del listado de promedios y tu nombre completo empezando por apellido paterno**. Asegúrate que tengan más del 50 % de la carga de batería. Así mismo,**se te solicita evites el uso de fondo de pantalla**, toda vez que impide ver la credencial con la que te identificarás.

5.--Oportunamente te informaremos el link donde simultáneamente podrás ver las plazas ofertadas y las sedes aún disponibles en tiempo real (actualizar la página cada 30 segundos).

Te sugerimos que tengas opciones alternativas para la elección de tu plaza.

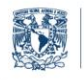

Médico Cirujano Iztacala

Av. de los Barrios No. 1, Los Reyes Iztacala Tlalnepantla, Edo. de México, C.P. 54090

T. 55 5623 1148 www.iztacala.unam.mx

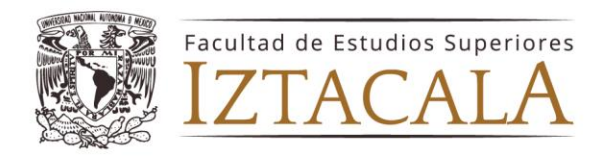

6. —Se irán admitiendo bloques de 30 alumnos a la reunión de ZOOM, en estricto orden del promedio obtenido y el horario establecido, para ello, se solicita estar 10 min antes. Durante el tiempo que permanezcas en la sala, deberás tener **tu video y audio inactivo**

7.-- Cada alumno contará con 2 minutos como máximo para la elección de la plaza. Pasados estos 2 minutos, si el alumno no ha realizado la elección de sede, se nombrará al siguiente de la lista.

8.-- En el momento de elección tendrás que abrir el audio y video de tu dispositivo, se te solicitará tu nombre completo, así como una identificación oficial, PARA VERIFICAR TU IDENTIDAD. En caso de falsedad de datos o suplantación de identidad, te harás acreedor a una sanción, conforme a la Legislación Universitaria.

9. —Para seleccionar la plaza primero deberás indicar el número de ésta y la entidad donde se encuentra, segundo la Institución a la que corresponde, Jurisdicción y Nombre de la Sede. En todo momento deberás verificar que tus datos sean correctos.

Ej: Número de plaza: 55, Entidad: Estado de México, Institución: SSA, Jurisdicción: Texcoco, Nombre de la Sede: San Pedro el ato.

10.-- Una vez elegida la sede **no habrá cambios.**

11.-- Realizada la elección, llegará a tu correo en un **lapso de 24 horas**, el nombramiento de la plaza que elegiste. En caso de que el nombramiento no lo veas en la bandeja de entrada, revisa en la bandeja de correos no deseados.

12.-- Terminada la elección de plaza, tendrás que retirarte de la sala ZOOM.

**NOTA:**

**Para todo trámite, deberás de utilizar siempre el mismo correo que registraste.**

## **A T E N T A M E N T E "POR MI RAZA HABLARÁ EL ESPÍRITU" Los Reyes Iztacala a, 20 de junio del 2024**

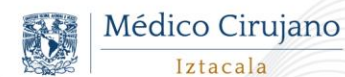

Av. de los Barrios No. 1, Los Reyes Iztacala Tlalnepantla, Edo. de México, C.P. 54090

T. 55 5623 1148 www.iztacala.unam.mx